## **ADVANTECH Enabling an Intelligent Planet**

## **Advantech AE Technical Sharing Documentation**

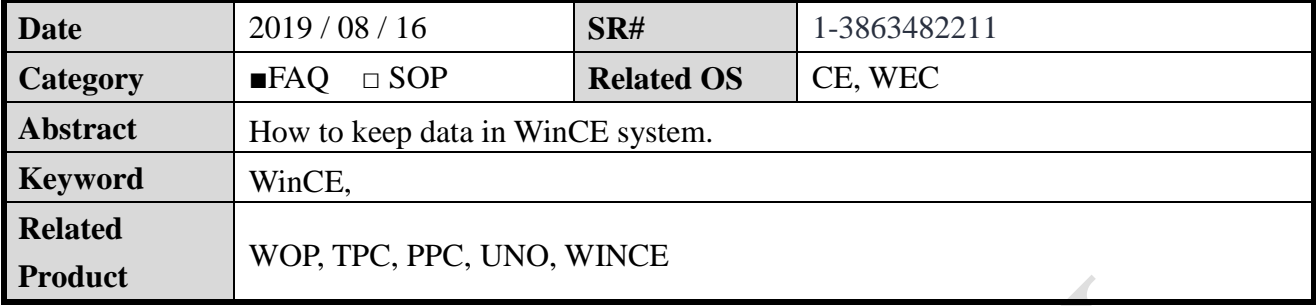

## **Problem Description:**

CE / WEC are a read-only system. Every time you reboot, you will not see any changes to the system. If you want to change system settings or save data to the system, here are two ways.

## **Brief Solution - Step by Step:**

- I. Once you edit the registry, you need to save the status of the change.
	- Start→Programs→Advantech→Registry Desktop ... USB2SERIAL Advantech **Q** ActiveSync Communication deo Player CE NotepadPlus Command Prompt Configuration Utility Programs **C** Internet Explorer & DiagAnywhere Favorites **KV** Microsoft WordPad **Documents N** Registry Editor • Music Player **3** Settings Registry Saver Photo Viewer **En** Remote Display Application  $\omega$ Help Ramote Desktop Connection System Font Setting **ZRun. To Video Player** K, Version Information **A**<sup>w</sup> Windows Explorer 'Start
- 1. How to keep the file? You need to put the file under path \harddisk. WINCE system will save the files in this directory.